# **Padma theme demo Documentation**

**Padma, Padma**

**Jan 06, 2022**

### **Contents**

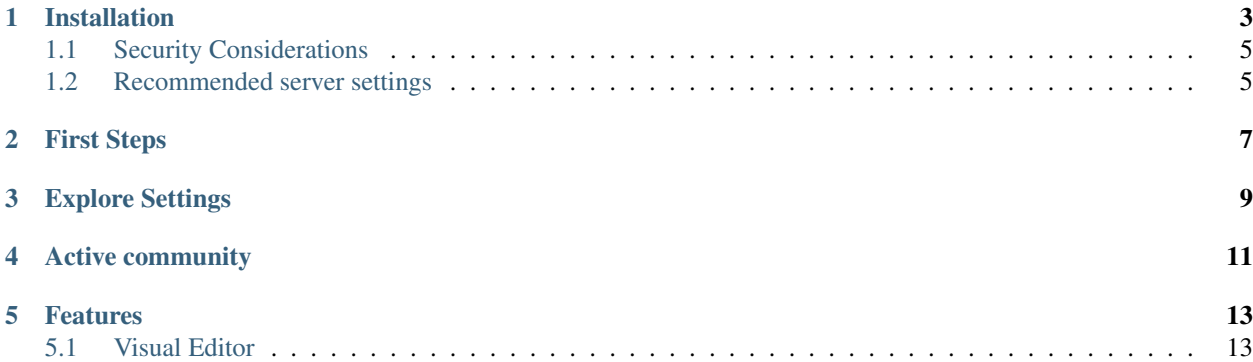

We are developing a comprehensive guide to allow Padma | Unlimited users to become familiar with the platform and its tools.

This documentation is in the process of development and we work hard to get it ready as soon as possible.

### Installation

<span id="page-6-0"></span>Follow next easy steps to get our forever free Theme Builder available on your WordPress installation.

1. Go to <https://www.padmaunlimited.com/> and click the Download » Button.

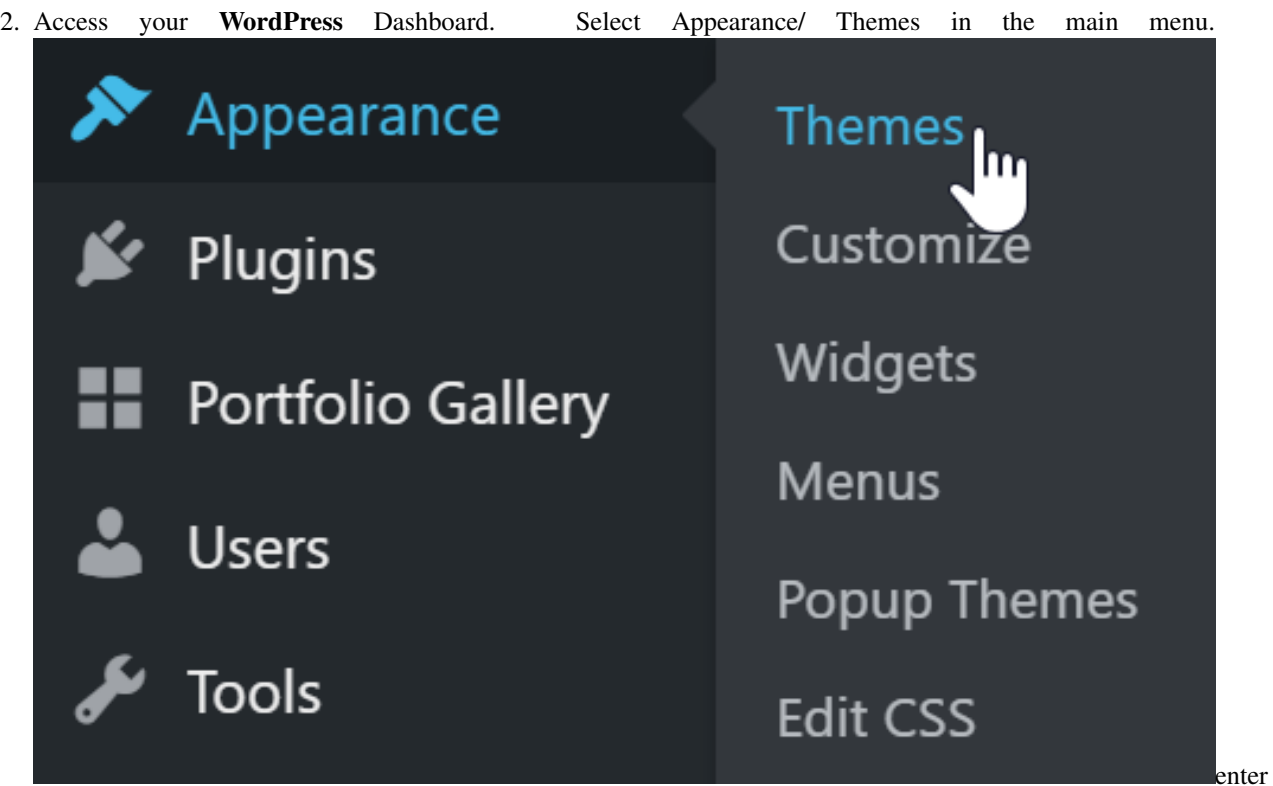

image description here

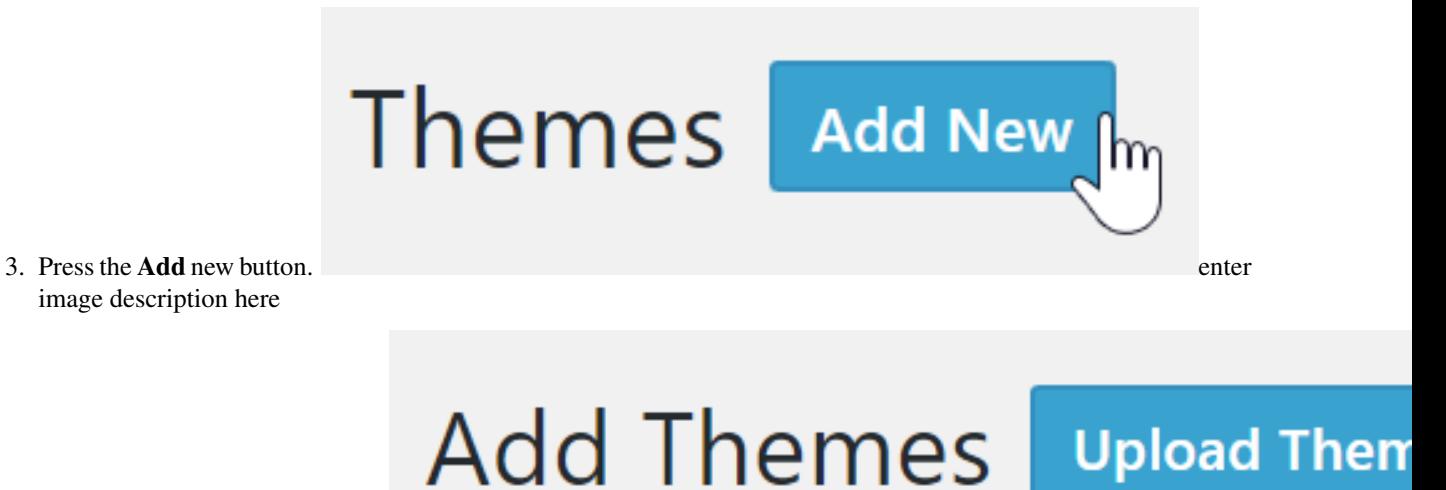

- 4. Press the Upload Theme button. image description here
- 5. Press Choose File button, locate and select the the folder where you downloaded Padma | unlimited zip file.

If you have a theme in a .zip format, you may install it by uploading it here.

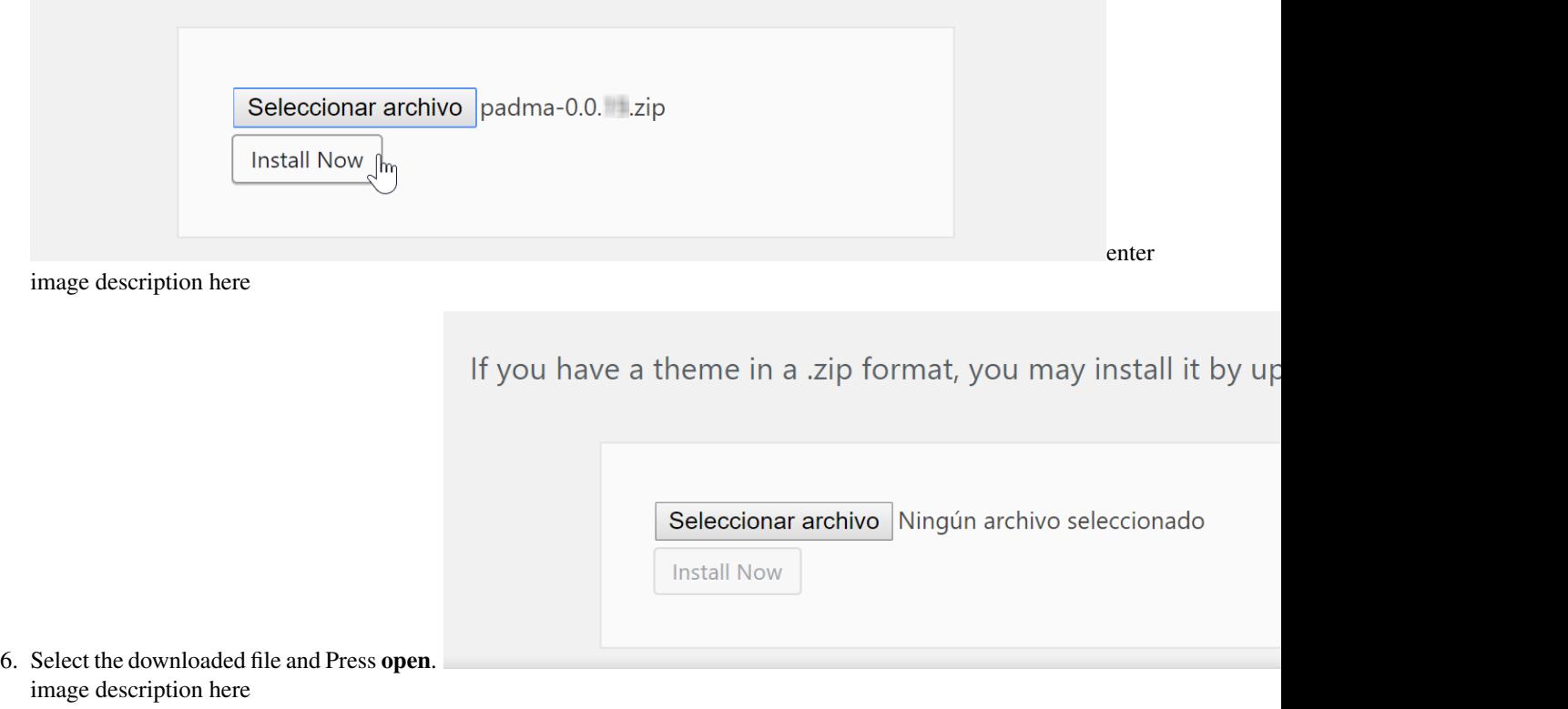

If you have a theme in a .zip format, you may install it by uploading

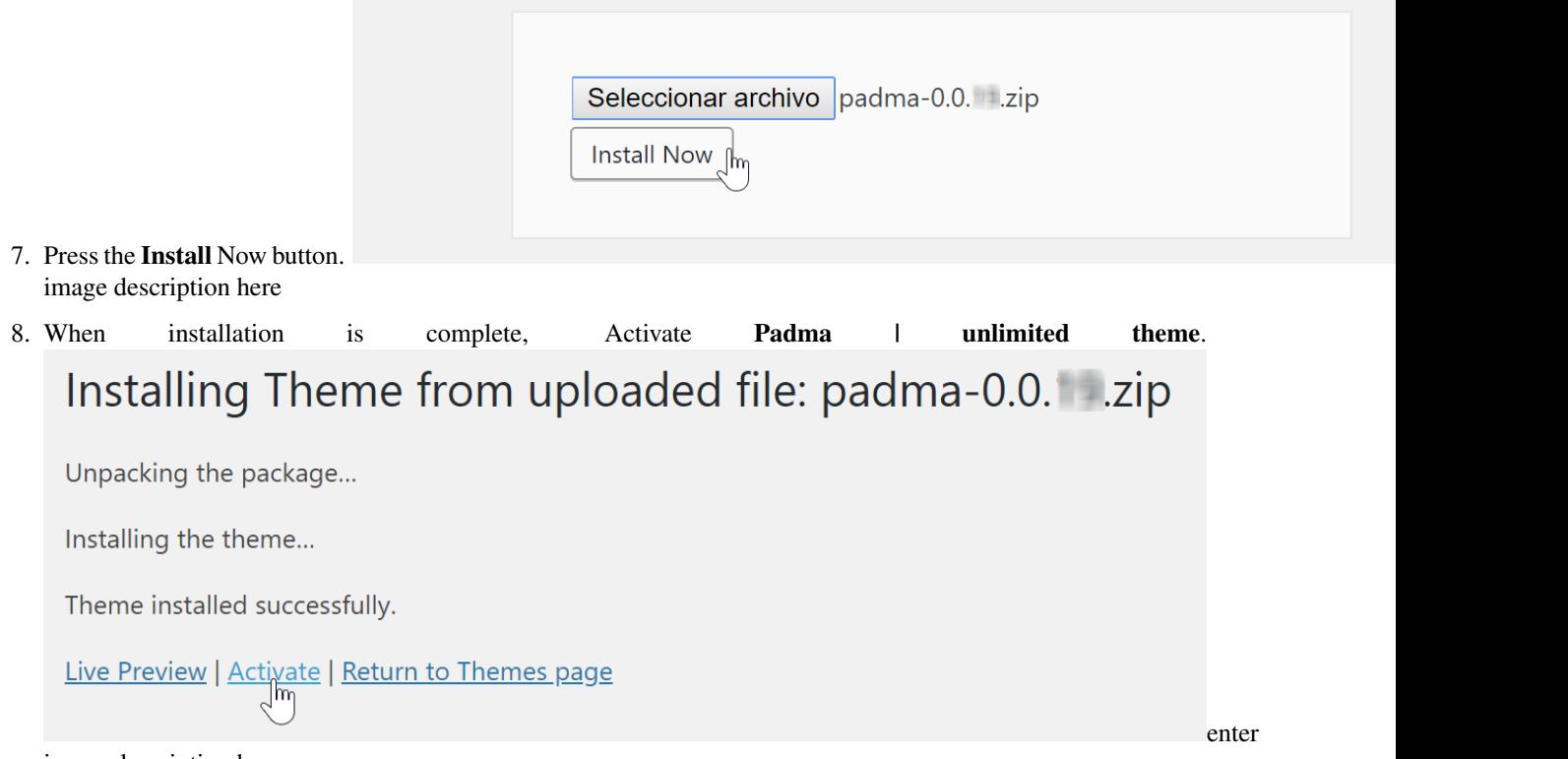

image description here

#### <span id="page-8-0"></span>**1.1 Security Considerations**

Padma Unlimited Theme has a powerful feature that allows the execution of functions and PHP code within certain blocks, however if you wish you can disable this feature by adding:

define ('PADMA\_DISABLE\_PHP\_PARSING', false);

To your wp-config.php

#### <span id="page-8-1"></span>**1.2 Recommended server settings**

**Padma** | Unlimited may work without the values recommend below, but is strongly recommended adjust these values to meet this numbers.

- Padma | Unlimited require PHP 7+.
- PHP Post Max Size of 32M or higher. Typically, the default value for this is 8M. If you do not manage your own server, you will need to contact your host company support to determine how to increase this value. Probably your web host may have to do this change.
- PHP Memory Limit of 256M. Typically, the default value is 64M. If you do not manage your own server, you will need to contact your host company support to determine how to increase this value. The web host support department may have to do this change.

### First Steps

<span id="page-10-0"></span>Lorem ipsum dolor sit amet, consectetur adipiscing elit, sed do eiusmod tempor incididunt ut labore et dolore magna aliqua. Ut enim ad minim veniam, quis nostrud exercitation ullamco laboris nisi ut aliquip ex ea commodo consequat. Duis aute irure dolor in reprehenderit in voluptate velit esse cillum dolore eu fugiat nulla pariatur. Excepteur sint occaecat cupidatat non proident, sunt in culpa qui officia deserunt mollit anim id est laborum

### Explore Settings

<span id="page-12-0"></span>Lorem ipsum dolor sit amet, consectetur adipiscing elit, sed do eiusmod tempor incididunt ut labore et dolore magna aliqua. Ut enim ad minim veniam, quis nostrud exercitation ullamco laboris nisi ut aliquip ex ea commodo consequat. Duis aute irure dolor in reprehenderit in voluptate velit esse cillum dolore eu fugiat nulla pariatur. Excepteur sint occaecat cupidatat non proident, sunt in culpa qui officia deserunt mollit anim id est laborum

#### Active community

<span id="page-14-0"></span>Padma Unlimited users form an very active community on many channels like facebook groups or Slack, they discover, share and help each other.

- Patreon: <https://www.patreon.com/padmaunlimited>
- Twitter: <https://twitter.com/PadmaUnlimited>
- Facebook Page: <https://www.facebook.com/padmaunlimited/>
- Slack: [padma-unlimited.slack.com](https://join.slack.com/t/padma-unlimited/shared_invite/enQtNTAxMzM1NjcwNTc5LTM2YzQ0ODRhYzBmZDc4N2UwOWE0MjBlMmQyZmQ2MTdjZTgyNjg1Mzk4ZjVlNGIxYjZkMjlmMTNhNmE3OWQ1YjY)
- Facebook Group (EN): <https://www.facebook.com/groups/367999217036886/>
- Facebook Group (ES): <https://www.facebook.com/groups/291445981578459/>

#### Features

<span id="page-16-0"></span>Padma | Unlimited Theme Builder is completely Free and fulfilled with Powerful Features

#### <span id="page-16-1"></span>**5.1 Visual Editor**

- **5.1.1 Drag and Drop Grid**
- **5.1.2 Styling with Design Editor**